### The Not So Short Introduction to  $\mathbb{A}$ TFX 2 $\varepsilon$

Chapter 1∼2 알아두어야 할 기본 사항 텍스트의 조판

KINS

2013년 1월 9일

K ロ ▶ K @ ▶ K 할 ▶ K 할 ▶ | 할 | © 9 Q @

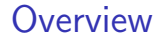

#### TEX이 너희를 자유케 하리라.

K ロ ▶ K @ ▶ K 할 ▶ K 할 ▶ 이 할 → 9 Q @

**Overview** 

#### TEX이 너희를 자유케 하리라.

#### 목표

LATFX을 자유자재로 사용하는 방법과, LATFX을 이용해서 큰 규모의 문서 작성을 하는 방법을 배운다.

K ロ ▶ K @ ▶ K 할 ▶ K 할 ▶ ... 할 → 9 Q @

### **Overview**

#### 교과서?

- ▶ Ishort-kr. (주교재) LATEX을 처음 접하는 초보자부터 중급자까지 모두가 볼 수 있는 대단히 좋은 참고서.
- ▶ 한글과 TFX by 고기형, LATFX Companion by Goossens, et al. LATEX중급 사용자가 고급 사용자로 변신하기 위해 꼭 봐야 하는 책.

**KOD KARD KED KED E YORA** 

 $\blacktriangleright$  The T<sub>F</sub>Xbook by Knuth. TEX의 바이블. 고급 사용자에겐 필독서.

#### **Overview**

- ▶ 기본 사항, 텍스트의 조판
	- ▶ TFX의 구조, 명령행작업, 문서클래스, 환경, 텍스트조판, 간격문제, 상호참조, 텍스트글꼴, 기본 명령어

K ロ > K @ > K 할 > K 할 > → 할 → ⊙ Q @

- ▶ 수식의 조판, 특별한 기능
	- ▶ 수식 조판, 행렬조판, 조건식 조판, 괄호의 사용, 정리와 법칙, <sup>수</sup>학글꼴문제, BibTEX, <sup>하</sup>이퍼링<sup>크</sup>
- $\triangleright$  그림 그리기
	- ▶ picture환경, ipe의 사용
	- ▶ XY-pic의 사용
- ▶ 고급기능
	- ▶ 여백조절
	- ▶ 새로운 환경, 새로운 명령어,
	- ▶ 박스
	- ▶ 카운터의 사용
- $\blacktriangleright$  Project

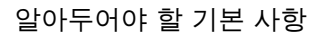

イロト イ御 トイミト イミト ニミー りんぴ

제 1장

**T<sub>E</sub>X** 

イロト イ御 トイミト イミト ニミー りんぴ

### **T<sub>E</sub>X**

▶ 텍스 (X)

イロト イ御 トイミト イミト ニミー りんぴ

# **T<sub>E</sub>X**

**LAT<sub>E</sub>X** 

K ロ > K @ ▶ K 할 > K 할 > 1 할 | © 9 Q @

- ▶ 텍스 (X)
- ▶ 텍 (0)

```
어떻게 읽어야 하는가?
```
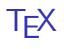

- ▶ 텍스 (X)
- ▶ 텍 (0)

**LAT<sub>E</sub>X** ▶ 라텍스 (X)

K ロ ▶ K @ ▶ K 할 ▶ K 할 ▶ ... 할 ... 900

### **T<sub>E</sub>X**

- ▶ 텍스 (X)
- ▶ 텍 (0)

### **LAT<sub>E</sub>X**

- ▶ 라텍스 (X)
- ▶ 레이텍,라텍 (O)

K ロ ▶ K @ ▶ K 할 > K 할 > 1 할 > 1 ⊙ Q Q ^

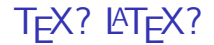

### ▶ TEX: 도널드 커누스가 만든 조판 엔진, 몹시 원시적이어서 쓰기 어려움.

▶ LATFX: 일반인도 편리하게(!) TFX을 쓸 수 있도록 만든 명령어 패키지.

K ロ > K @ > K 할 > K 할 > 1 할 : ⊙ Q Q^

 $\triangleright$  XET<sub>F</sub>X, MacT<sub>F</sub>X, ChemT<sub>F</sub>X...

- ▶ 일반적으로 책의 저자는 *디자인*이 아닌 책의 컨텐츠에 신경을 쓴다.
- ▶ 주어진 컨텐츠로 책의 꼴을 만드는 것은 조판사와 디자이너의 몫!

#### 디자이너, 조판사

K ロ > K @ > K 할 > K 할 > 1 할 : ⊙ Q Q^

#### 저자의 커텐츠 =⇒ 2000 책

- ▶ 일반적으로 책의 저자는 *디자인*이 아닌 책의 컨텐츠에 신경을 쓴다.
- ▶ 주어진 컨텐츠로 책의 꼴을 만드는 것은 조판사와 디자이너의 몫!

#### **LAT<sub>E</sub>X** 저자의 커테ᄎ =⇒ =⇒ 책

▶ LATFX은 조판사, 디자이너의 역할을 하여, *글쓴이가 글의 내용과* 논리적인 구조에만 집중할 수 있도록 도와준다!

**KOD KARD KED KED E YORA** 

따라서 LATEX을 쓰면 다음과 같은 장점이 있다.

- ▶ 글의 내용과 논리적 구조에만 집중할 수 있다. 내용을 쓰고 l⁄TFX 에게 논리적 구조만 선언해주면 나머지는 LATEX이 알아서 해 주니까!
- ▶ 이렇게 얻는 결과물은 아주 전문적이고 깔끔하다.
- ▶ LATFX은 사용자가 논리적으로 글을 쓸 수밖에 없도록 유도한다.
- ▶ TFX은 아주 안정적이고 거의 모든 시스템에서 같은 방식으로 작동하므로, 이식성이 좋다.
- ▶ 차례, 색인, 상호참조, 번호붙이기, 참고문헌 등의 복잡한 문서 구조를 아주 쉽게 만들 수 있다.
- $\triangleright$  수식이 아름답다.  $A_{\mathcal{M}}$ S-LATEX을 사용하면 못 쓰는 수식이 없다.
- ▶ 뭐가있어보인다.

물론 단점도 있다.

- $\triangleright$  어렵다. 디버깅을 해야 하다.
- ▶ 결과물을 바로 볼 수 없어서 답답하다.
- ▶ 주어진 서식에 해당하지 않는 문서는 만들기 어렵다. 즉, 결과물의 모양이 거의 똑같다.
- ▶ 주어진 서식에 손을 대려고 하면 영 좋지 않은 일이 종종 발생한다.
- ▶ 그림을 그리는 데 있어서 상당한 인내심을 요한다.
- ▶ Beamer와 같이 LATFX을 쓰는 것이 오히려 비효율적인 경우가 있다.

**KOD KARD KED KED E YORA** 

# LATEX의 작동 방식

### 입력파일 보조파일 결과물 .tex  $\implies$  .dvi, .aux, .log, .idx, .bib, .toc...  $\implies$  .pdf

K ロ ▶ K @ ▶ K 할 ▶ K 할 ▶ | 할 | ⊙Q @

### ▶ 연습문제 0. TEX시스템을 컴퓨터에 설치하시오. [Hint.<http://www.ktug.or.kr>]

K ロ ▶ K @ ▶ K 할 ▶ K 할 ▶ | 할 | © 9 Q @

#### LATEX의 거의 모든 문서는 다음과 같은 구조를 가진다.

- \documentclass[ ]{ }
- \usepackage{ }
- ...전처리부

\begin{document}

....본문

\end{document}

**KORK ERKER ADE YOUR** 

#### LATEX의 거의 모든 문서는 다음과 같은 구조를 가진다.

\documentclass[ ]{ } \usepackage{ } ...전처리부 \begin{document} ....본문 \end{document} \documentclass[a4paper, 10pt]{report} \usepackage{amssymb} \usepackage{amsmath} \begin{document} Hello, World!  $\sqrt{ }$ \int  $x^2 dx = \frac{1}{3}x^3 +C$  $\setminus$ \end{document}

**KORK ERKER ADE YOUR** 

- ▶ LATEX은 .tex의 확장자를 가지는 plain ASCII text를 처리한다.
- ▶ .tex파일에서 모든 공백과 줄바꿈은 출력물에서 띄어쓰기의 형태로 나타난다. 다만 한 줄 이상의 빈 줄은 문단의 끝을 나타낸다.
- ▶ \, #, ^, ~, \_, \$, %, &, {} 는 TFX의 예약 문자이므로 이를 출력하려면 각각 \$\backslash\$, \#, \^, \~, \\_, \\$, \%, \&, \{, \} 의 형태로 입력해야 한다.

**KOD KARD KED KED E YORA** 

▶ LATFX의 명령어는 대소문자를 구분하며 \뒤에 오는 한 단어의 문자 또는 하나의 특수문자의 형태이다.

 $\emptyset$ , \chapter[]{}, \hspace{}, \frac{}{}

\int, \times, \sum, \alpha

 $\lambda$  ,  $\lambda$ ,  $\lambda$ 

이 때, {}는 반드시 입력해야 하는 변수이고, []는 필요에 의해 입력하는 선택사항이다.

▶ % 뒤에 오는 한 행은 주석처리되며 결과물에 나타나지 않는다.

**KOD KARD KED KED E YORA** 

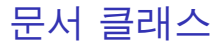

문서클래스는 \documentclass[ option ]{ class } 형태로 지정한다. 주로 쓰이는 옵션과 클래스는 다음과 같다.

K ロ ▶ K @ ▶ K 할 > K 할 > 1 할 > 1 이익어

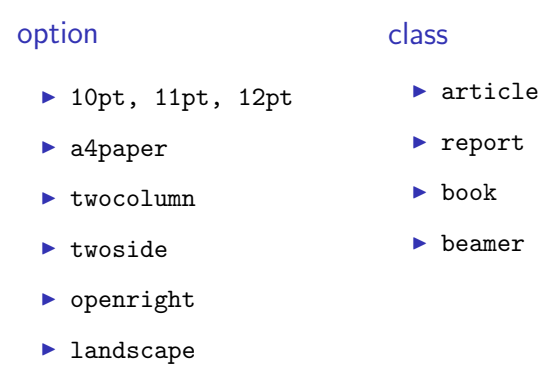

 $\blacktriangleright$  titlepage

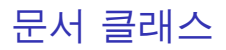

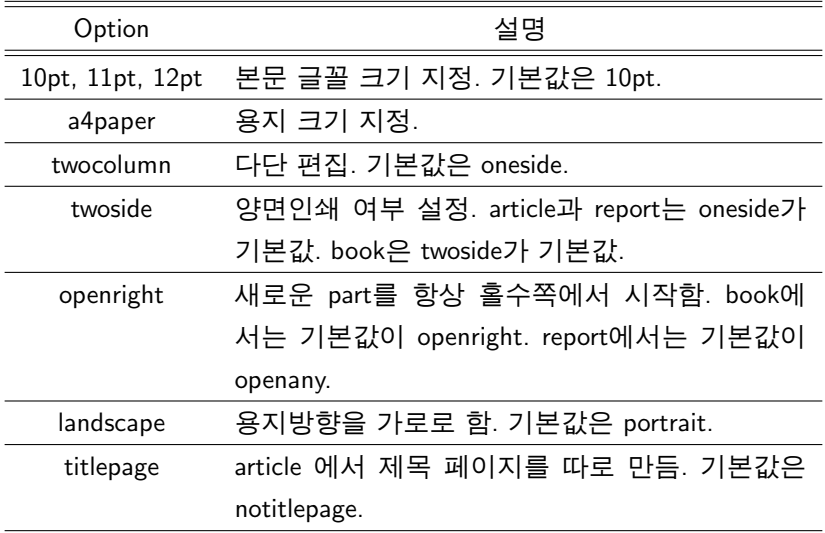

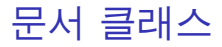

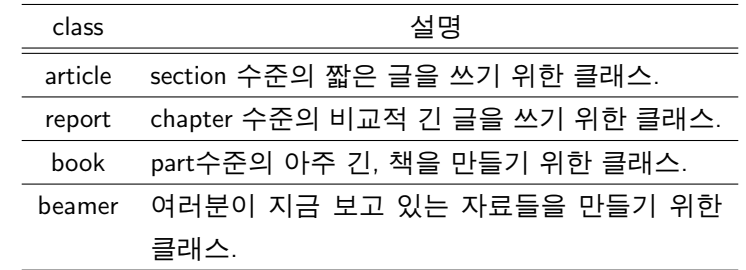

イロト イ母 トイミト イミト ニヨー りんぴ

패키지

- ▶ 패키지는 LATFX의 성능을 향상시키기 위한 명령어 묶음이다.
- ▶ 입력파일의 전처리부에 \usepackage[ option ]{ package } 형태로 로드할 수 있다.

#### 자주 사용되는 패키지

\usepackage[hangul]{dhucs}%TeX이 한글을 식자할 수 있게 해줌 \usepackage{dhucs-ucshyper}%한글 책갈피 생성하게 해 줌 \usepackage{amsmath}%각종 수학관련 환경 제공 \usepackage{amssymb}%각종 수학기호와 수학글꼴을 사용

**KOD KARD KED KED E YORA** 

#### 호출이름이 name인 환경은

\begin[option]{name}{ factor1 }{ factor 2 } ...{ factor n } ...

\end{name}

형태로 호출하며 \begin과 \end사이에 있는 내용에 특정한 서식을 준다. 이 때, [] 안에 들어 있는 option은 필요에 의해 입력하는 선택사항이지만, {} 안에 있는 factor는 그 환경의 인자 혹은 변수라고 불리며 *반드시 입력해야* 하는 것들이다.

**KOD KARD KED KED E YORA** 

#### 제 2장

#### 텍스트의 조판

イロト イ御 トイミト イミト ニミー りんぴ

### 기본 사항

기본적으로 텍스트의 내용은 입력 파일에서 작성한 그대로 나타난다.

▶ LATEX은 주어진 문서클래스와 레이아웃에 의해서 사용자가 입력한 텍스트를 보기좋은 모양으로 배치해준다.

LATEX이 조정해주는 것은, 여백, 자간, 행간등의 *글자 배치*뿐이다.

- ▶ 별다른 설정이 없으면 모든 문단은 양쪽정렬된다.
- ▶ 별다른 지시가 없으면 새로운 문단의 시작은 자동으로 들여쓰기된다.
- ▶ 입력파일의 모든 여백은 하나의 띄어쓰기로 나타난다. 다만, 한 줄 이상의 빈 행은 문단의 끝을 나타낸다.

K ロ > K @ > K 할 > K 할 > 1 할 : ⊙ Q Q^

기본 사항-예시

- 안녕 학세요 . , 정흥 택입니 다. . .\LaTeX 은 . . 정 말 로 제 미 있 구 요 . . . 앞 으 로 <sub>니니니니니</sub> 열 십 이 공 부 하겠습니다. 안녕하세요. 박승쿵입니 다. 오 늘 은  $\backslash$ today 이 군 요.
- 안녕하세요. 정흥택입니다. LATEX은 정말로 재미있군요. 앞으로 열심히 공부하겠습 니다. 안녕하세요. 박승쿵입니다. 오늘은 2013년 1월 9일이군 요.

K ロ > K @ > K 할 > K 할 > 1 할 : ⊙ Q Q^

## 줄바꿈과 쪽나눔

강제로 개행하거나 새 쪽을 시작하고 싶을 때 사용하는 명령은 다음과 같다.

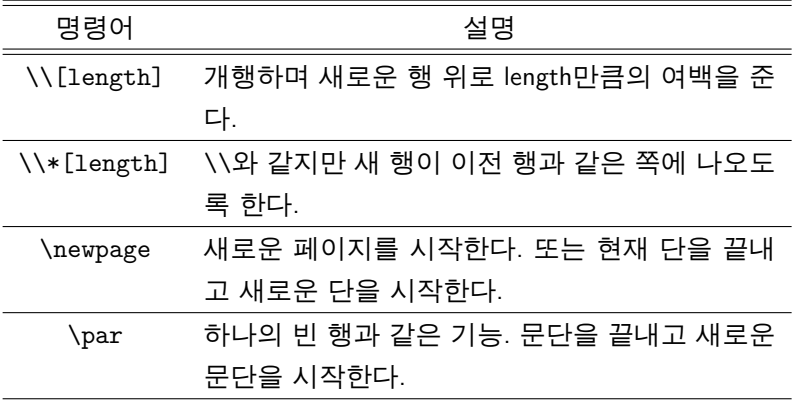

## 줄바꿈과 쪽나눔-예시

안녕하세요. 정흥택입니 다. \LaTeX은 정말로 재미있군요. 앞으로 열 심히 공부하겠습니 다. \\[-1em] 안녕하 세요. 박승쿵입니다.

안녕하세요. 정흥택입니다. LATEX은 정말로 재미있군요. 앞으로 열심히 공부하겠습 니다. <sup>안</sup>녕하세요. <sup>박</sup>승쿵입니다.

K ロ > K @ > K 할 > K 할 > 1 할 : ⊙ Q Q^

계층 구조

모든 장문의 글은 논리적 계층구조를 가지는데, article 클래스의 경우 문서는

\section{...}-\subsection{...}-\subsubsection{...}

으로 구성되며, book 과 report 클래스의 경우

\chapter{...}-\section{...}

-\subsection{...}-\subsubsection{...}

**KORK STRAIN A BAR SHOP** 

로 구성된다. 각 계층의 번호는 자동으로 부여된다. {}안에는 각 계층의 title을 적을 수 있다. 또한, book클래스의 경우 계층 번호에 영향을 주지 않는 \part{...}라는 명령이 있다.

## 제목과 목차 만들기

다음 명령어들은 제목을 생성하기 위해 필요한 정보들을 LATEX에게 제공한다.

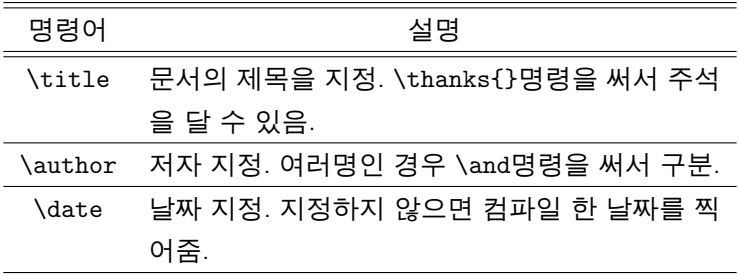

위와 같이 정보를 입력한 후, \maketitle명령어를 쓰면 명령어가 쓰인 자리에 제목을 생성함. \tableofcontents명령을 사용하면 명령이 사용된 자리에 목차를 생성함.

K ロ > K @ > K 할 > K 할 > → 할 → ⊙ Q @

# 제목과 목차 만들기-예시

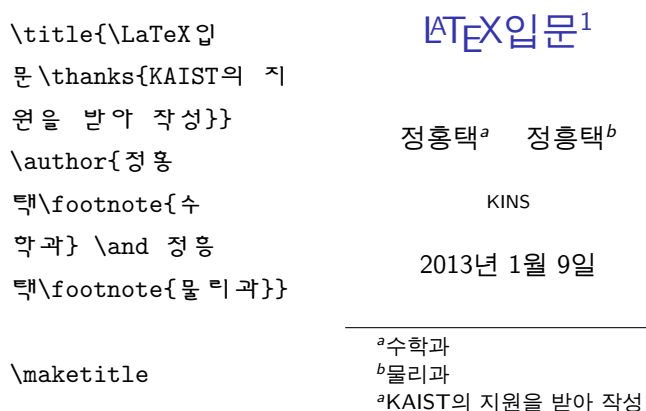

イロト イ御 トイミト イミト ニミー りんぴ

# 각주와 여백글 만들기

- ▶ 각주는 \footnote{...}명령을 통해 만들 수 있다.
- ▶ 무서의 여백에 글을 쓰고자 할 때, \marginpar[even content]{odd content}명령어를 쓰면 된다. 이 때, even(odd) content는 각각 해당 페이지가 짝수(홀수) 페이지인 경우 여백에 나타낼 내용이다.

**KOD KARD KED KED E YORA** 

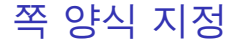

페이지 양식은 pagestyle{ style }명령을 *전처리부*에 써서 지정한다. style에 올 수 있는 인자는 다음과 같다.

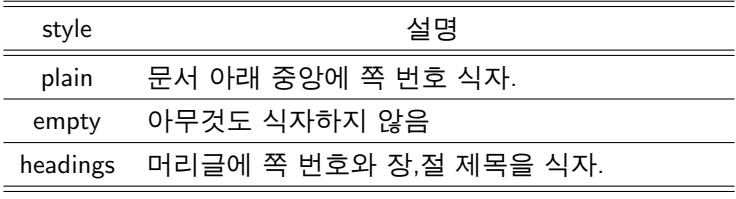

K ロ > K @ > K 할 > K 할 > 1 할 : ⊙ Q Q^

특정 페이지의 쪽 양식만 바꾸기 위해서는 원하는 위치에 \thispagestyle{ style }명령을 쓴다.

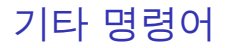

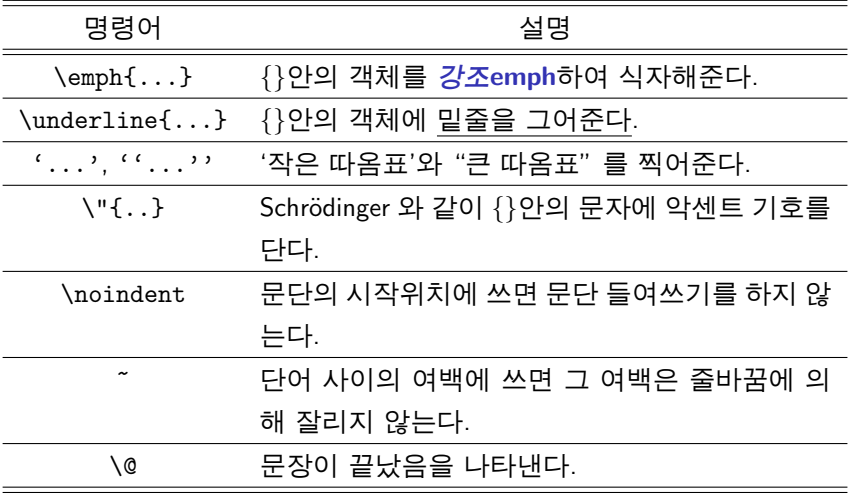

# 예시

```
\title{이것은 연습장}
\author{잉여킹}
\maketitle
\tableofcontents
\chapter{우왕}
이것은 \LaTeX의 힘이다!\footnote{엄청나죠?}
\section{Good}
\underline{이야}
\subsection{엄청나군!}
''좋다!''
\subsection{Schr\"odinger 방정식}
은 어렵습니다.\footnote{진짜 어려워요\ldots} \emph{양자역
학}~시간에 배우죠.
\chapter{킹왕짱}
역시나 \LaTeX이 최고지!!K ロ ▶ K @ ▶ K 할 > K 할 > 1 할 > 1 이익어
```
#### Remark

### ▶ 상호참조를 사용하는 명령(\tableofcontents, \href, \footnote 등)은 여러번의 컴파일을 해야 번호가 정상적으로 표시된다.

▶ 각 장절 명령에는 대응하는 '별표명령'이 있다. 별표명령은 일반 명령과 똑같지만 번호 붙이기를 하지 않는다.

\chapter\*{....}, \section\*{...}

\subsection\*{...}, \subsubsection\*{...}

▶ book클래스의 경우, \frontmatter, \mainmatter, \appendix, \backmatter등의 명령어를 제공한다. 직접 효과를 확인해보기 바란다.

**KORK ERKER ADE YOUR** 

▶ 연습문제 1. 별표 붙은 명령의 효과와\frontmatter, \mainmatter, \appendix, \backmatter의 효과를 확인하라. 책의 머릿말(Preface) 부분은 어떻게 만들면 될까?

**KOD KARD KED KED E VOOR** 

▶ 연습문제 2. book 클래스에서 옴셔인자로 oneside를 줄 때와 twoside 줄 때의 차이를 확인하라.

### 환경-List

#### 항목 나열과 관련된 환경은 세 가지가 있다.

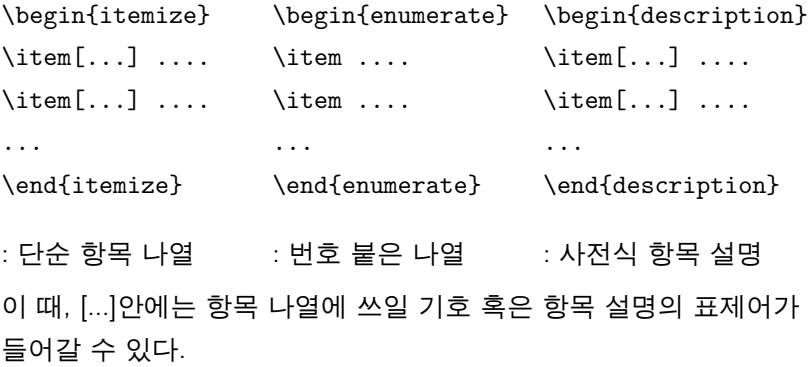

**K ロ K イロ K イミ K K モ K ミニ や R (^** 

## 환경-List

```
\begin{itemize}
\item 이렇게
\item[@] 사용
\item 합니다
\begin{itemize}
\item 중첩도
\item 가능하고요
\end{itemize}
\item 계속 이어서 나옵니다.
\end{itemize}
```
- ▶ 이렇게
- @ 사용
- $\blacktriangleright$  합니다
	- ▶ 중첩도
	- ▶ 가능하고요
- $\blacktriangleright$  계속 이어서 나옵니다.

**KOD KARD KED KED E YORA** 

## 환경-List

```
\begin{enumerate}
\item 이렇게
\item 사용
\item 합니다
\begin{enumerate}
\item 중첩도
\item 가능하고요
\end{enumerate}
\item 계속 이어서 나옵니다.
\end{enumerate}
```
- 1. 이렇게
- 2. 사용
- 3. 합니다
	- 3.1 중첩도
	- 3.2 가능하고요
- 4. 계속 이어서 나옵니다.

**KOD KARD KED KED E YORA** 

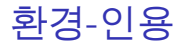

#### 인용에 쓰이는 환경은 두 가지가 있다.

\begin{quote} 짧은 인용문 \end{quote} \begin{quotation} 기이이이이이인 인용문 ....

\end{quotation}

**KOD KARD KED KED E YORA** 

quotation환경은 단락 들여쓰기를 해 주지만 quote환경은 그렇지 않다.

## 환경-인용

히로나카 헤이스케 형님은 이렇 히로나카 헤이스케 형님 게 말씀하셨다: \begin{quote} 난 바보이다. \end{quote} 정말 옳은 말이다. 은 이렇게 말씀하셨다: 난 바보이다. 정말 옳은 말이다.

K ロ > K @ > K 할 > K 할 > 1 할 : ⊙ Q Q^

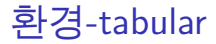

```
tabular는 표를 만드는 환경이다.
```
\begin{tabular}[ pos ]{ format }

contents

\end{tabular}

\begin{tabular\*}{ width }[ pos ]{ format } contents \end{tabular\*}

**KOD KARD KED KED E VOOR** 

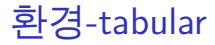

\begin{tabular}[ pos ]{ format } \end{tabular} \begin{tabular\*}{ width }[ pos ]{ format } \end{tabular\*}

▶ pos인자는 표의 baseline을 기준으로 한 수직 위치를 결정한다.

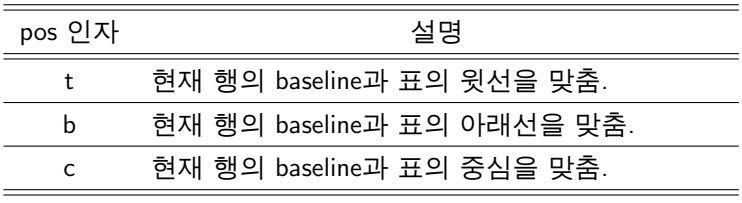

**KORK ERKER ADE YOUR** 

▶ width인자는 표의 전체 폭을 결정하다.

## 환경-tabular

\begin{tabular}[ pos ]{ format } \end{tabular} \begin{tabular\*}{ width }[ pos ]{ format } \end{tabular\*}

▶ format인자는 표가 가지는 열의 수와 수직선의 모양을 결정한다.

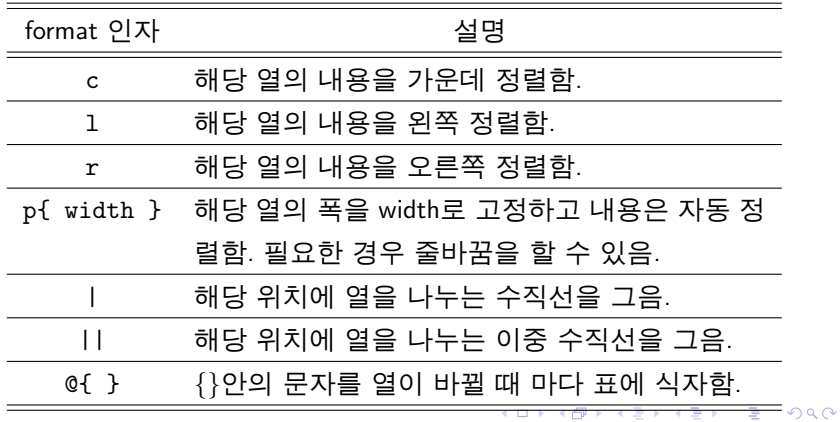

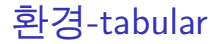

표의 내용은 다음과 같이 채운다.

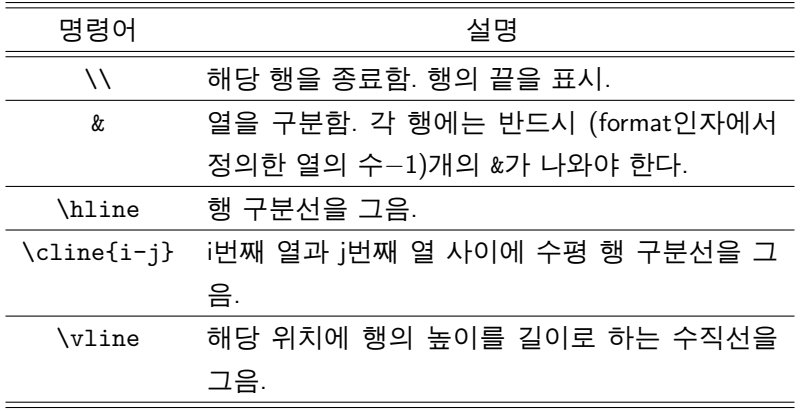

K ロ ▶ K @ ▶ K 할 ▶ K 할 ▶ ... 할 ... 9 Q Q ·

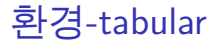

#### 복잡한 표를 만들기 위해서는 여러 열을 *하나의 열*로 묶을 필요가 있는데, 이러한 일은

\multicolumn{ n }{ format }{ contents }

명령으로 할 수 있다. 이 명령은 &바로 뒤에만 쓰여야 한다.

- ▶ n인자는 1 이상의 자연수이고, 묶을 열의 수를 지정.
- ▶ format인자는 묶인 열의 형식을 지정. tabular의 format인자와 같음.

**KOD KARD KED KED E YORA** 

▶ contents인자는 묶인 열에 쓸 내용을 입력.

# 환경-tabular

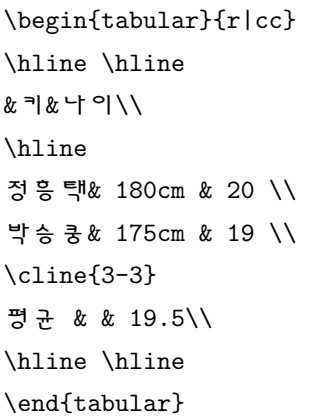

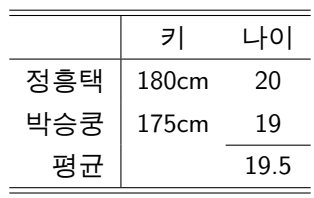

K ロ ▶ K @ ▶ K 할 ▶ K 할 ▶ ... 할 ... 9 Q Q ·

# 환경-tabular

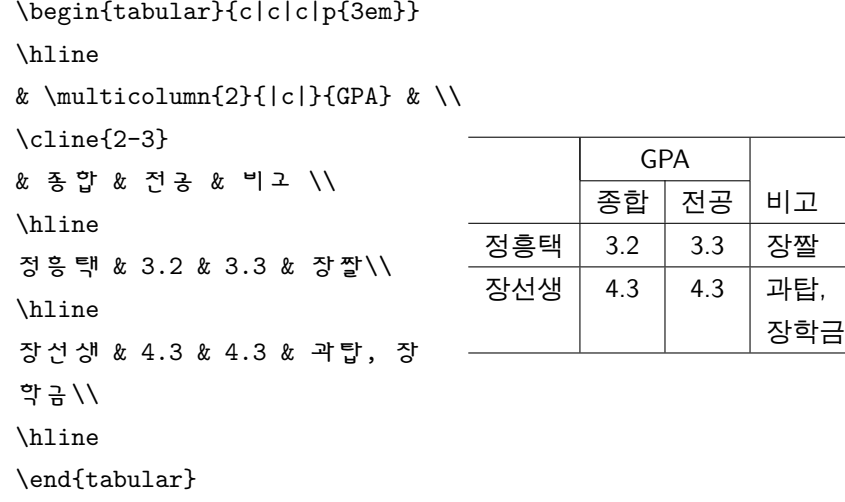

K ロ ▶ K @ ▶ K 할 ▶ K 할 ▶ | 할 | ⊙Q @

▶ 연습문제 3. tabular환경의 pos인자가 하는 역할을 알아보자. 이를 위해 아래와 같이 세 개의 표를 만들고 각각의 pos인자를 다르게 해 보며 그 효과를 살펴본다.

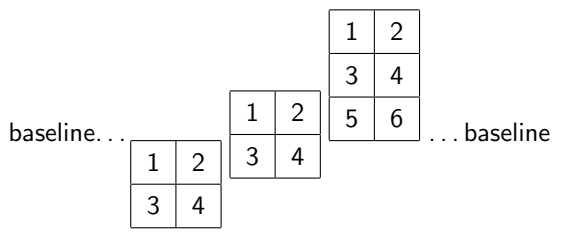

▶ 연습문제 4. tabular환경은 다양하게 응용할 수 있다. 가장 대표적인 응용 사례가 바로 '글박스'인데, tabular를 이용해서

아래와 같은 글박스를 식자하라.

우왕 글박스다. 박스 안에 글이 써 지네!

**KORK STRAIN A BAR SHOP** 

#### ▶ 연습문제 5. 소수점 정렬에 유의해서 다음 표를 식자하라.

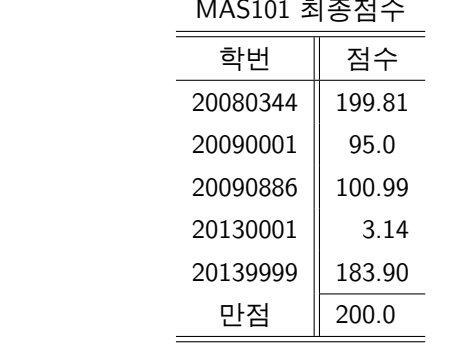

MAS101 최종점수

イロト イ母 トイミト イミト ニヨー りんぴ

[HINT. @{} 를 응용하라.]

### 환경-Abstract

#### abstract 환경은 말 그대로 '요약'을 위한 환경으로 주로 article 클래스에서 사용된다.

\begin{abstract} 더 이상의 자세한 설명은 생략 한다. \end{abstract} 요 약 더 이상의 자세한 설명은 생략한다.

**KOD KARD KED KED E YORA** 

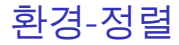

#### 정렬환경엔 flushright, flushleft, center 가 있으며, 각각은 텍스트를 우측정렬, 좌측정렬, 중앙정렬해준다.

**K ロ ▶ K @ ▶ K 할 X X 할 X 및 할 X X Q Q O \*** 

#### 문서에서 표와 그림을 효과적으로 배치하기 위한 방법.

\begin{figure}[ spec ] 그림 \caption{....} \end{figure} \begin{table}[ spec ] \begin{tabular}{...} ... \end{tabular} \caption{....} \end{table}

**KORK ERKER ADE YOUR** 

LATEX은 떠다니는 개체를 대기열에 둔 후 먼저 선언된 것 부터 차례대로 출력한다. 이 때, 떠다니는 개체가 본문 안에서 적당한 위치를 차지하도록 배치되는데, spec인자로 그 위치를 어느정도 조절할 수 있다.

위치 지정자의 종류와 의미

- ▶ !: 출력 모양이 좋지 않아도 상관 없다.
- ▶ h: 선언된 바로 그 위치에 출력해라.
- ▶ t: 선언된 페이지의 맨 위에 출력해라.
- ▶ b: 선언된 페이지의 맨 아래에 출력해라.
- ▶ p: 떠다니는 개체를 위한 특별한 쪽을 만들어 거기에 배치해라.

**KORK STRAIN A BAR SHOP** 

위치 지정자가 명시되지 않으면 LATEX은 기본값 [tbp]를 사용한다.

#### 예컨대, 사용자가 떠다니는 개체를

\begin{table}[!htb]

...

\end{table}

로 선언했다면, LATEX은 이 개체를 보기 좋던 안 좋던, 선언된 그 위치에 배치하려 할 것이며, 여의치 않으면 그 페이지의 맨 위 그도 아니면 그 페이지의 맨 아래에 배치한다. 이 모든 경우가 다 불가능하면 개체는 출력이 안 되고, 따라서 그 뒤의 떠다니는 개체 역시 모두 출력되지 않는다.

**KORK STRAIN A BAR SHOP** 

caption과 그 번호는 LATEX이 표와 그림을 구분하여 알아서 붙여준다.

```
\begin{table}[!ht]
\begin{tabular}{r|cc}
\hline \hline
&키&나이\\
\hline
정흥택& 180cm & 20 \\
박승쿵& 175cm & 19 \\
\hline \hline
\end{tabular}
\caption{이것은 캡션}
\end{table}
```
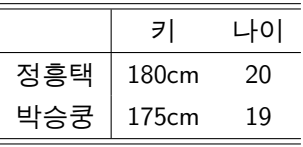

표: 이것은 캡션

**KORK STRAIN A BAR SHOP** 

#### 다단 편집 시 양 단에 걸치는 큰 표나 그림을 떠다니는 개체로 만들기 위해서는

**KOD KARD KED KED E YORA** 

\begin{figure\*}[ spec ] \end{figure\*}

\begin{table\*}[ spec ] \end{table\*}

명령을 사용할 수 있다.

상호 참조

어떤 것을 참조하고 싶을 땐, \label{ marker }명령과 \ref{ marker }를 사용한다.

- ▶ \label{marker}를 사용하여 나중에 참조할 객체에 특별한 marker를 부여한다.
- ▶ marking한 부부을 참조하려면 해당하는 부부의 marker에 대해 \ref{marker}명령을 쓴다.
- ▶ 그러면 LATEX은 \ref{}가 쓰인 위치에 marking된 부분의 장 번호, 절 번호, 그림 또는 표의 번호를 식자해준다.

**KOD KARD KED KED E VOOR** 

▶ \pageref{ marker }명령어는 marker가 놓인 페이지를 식자해준다.

상호 참조-예시

```
\section{예제입니다.}
네 그렇습니다.
\section{이 절은 곧 인용될 것이야.}\label{go}
과연 그럴까요.
\section{아인슈타인 방정식}
앞의 \ref{go}절에서 이미 다룬 내용입니다.
```
K ロ > K @ > K 할 > K 할 > 1 할 : ⊙ Q Q^

### Remark

- ▶ marker는 나중에 기억하기 쉬운 것으로 지정하는 게 좋다.
- ▶ label{...}명령은 숫자를 붙여주는 명령어(\chapter{}, \section{}, \caption{} 등) 바로 뒤에 붙여야 잘 작동한다.

▶ 참조된 번호가 잘 식자되려면 최소 두 번의 컴파일이 필요하다.

**KOD KARD KED KED E YORA** 

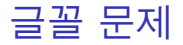

#### LATEX은 몇 가지 글꼴을 제공하고 있으며 크기를 조절할 수 있다.

### 크기 조절 명령어

- $\blacktriangleright$  \tiny
- $\blacktriangleright$  \footnotesize
- $\blacktriangleright$  \small
- $\blacktriangleright$  \normalsize
- $\blacktriangleright$  \large
- $\blacktriangleright$  \LARGE
- $\blacksquare$ Huge

### 글꼴 변환 명령어

- $\blacktriangleright$  \texttt{}: typewriter
- $\blacktriangleright$  \textrm{}: roman
- $\blacktriangleright$  \textsl{}: slanted
- $\blacktriangleright$  \textbf{}: bold face
- $\blacktriangleright$  \textsf{}: san serif
- $\blacktriangleright$  \textsc{}: SMALL CAPITAL
- $\blacktriangleright$  \textit{}: *italic*
- $\blacktriangleright$  \textnormal{}: document

**KORK ERKER ADE YOUR** 

#### font

# 글꼴 문제-예시

{\tiny \texttt{글꼴 을}} {\LARGE \textbf{\textsf{너

무}}} {\small \textsl{자

주}} {\normalsize 바꾸

면} {\Large \textit{가독성

이}} {\textup \footnotesize{떨 어집니다.}}

# <sub>\*\*\*</sub> 너무 <sub>자주 바꾸면</sub> 가 독성이 <sup>떨</sup>어집니다.

**KORK ERKER ADE YOUR** 

#### Remark

- ▶ 글자 크기를 조절하는 명령어는 중괄호 {}내에서만 효과를 나타낸다. 중괄호 밖에서 쓰이면 문서 전체에 영향을 주므로 주의한다.
- ▶ 글꼴 변환 명령은 중천해서 사용할 수 있다.
- ▶ 너무 다양한 글꼴을 사용하는 것은 좋은 생각이 아니다. 또한, 문서 안에서 글꼴을 직접 바꾸는 것 역시 좋은 생각이 아니다.

**KOD KARD KED KED E YORA** 

- ▶ 수학 글꼴을 바꾸는 것은 다음시간에 하다.
- ▶ 더욱 자세하 설명은 lshort 112, 113페이지를 참고.

#### ▶ 숙제 1. 다음 문서를 만드시오.

**K ロ K イロ K イミ K K モ K ミニ や R (^**